**Manual for dual relay blind module V2 driver GTRC042RLMV2**

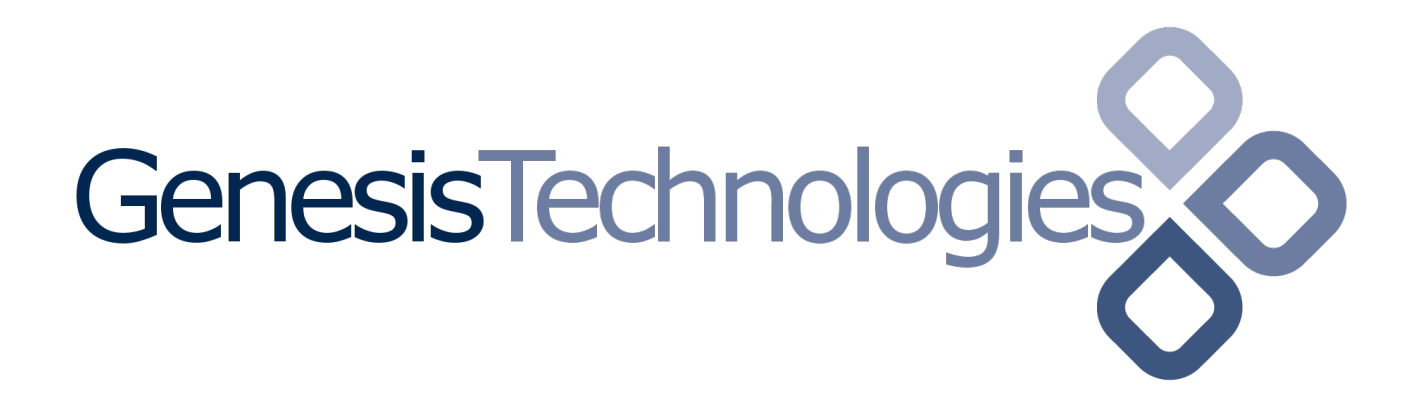

# **Table of Contents**

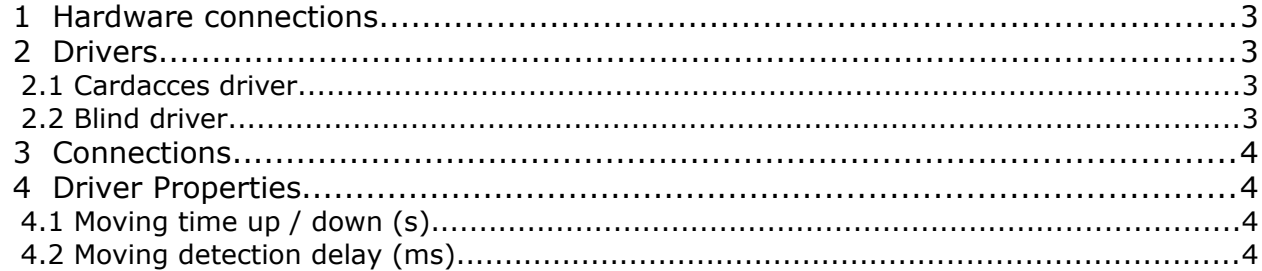

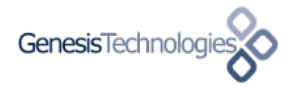

Genesis Technologies Switzerland

## **1 Hardware connections**

Wire the hardware analog to this schema

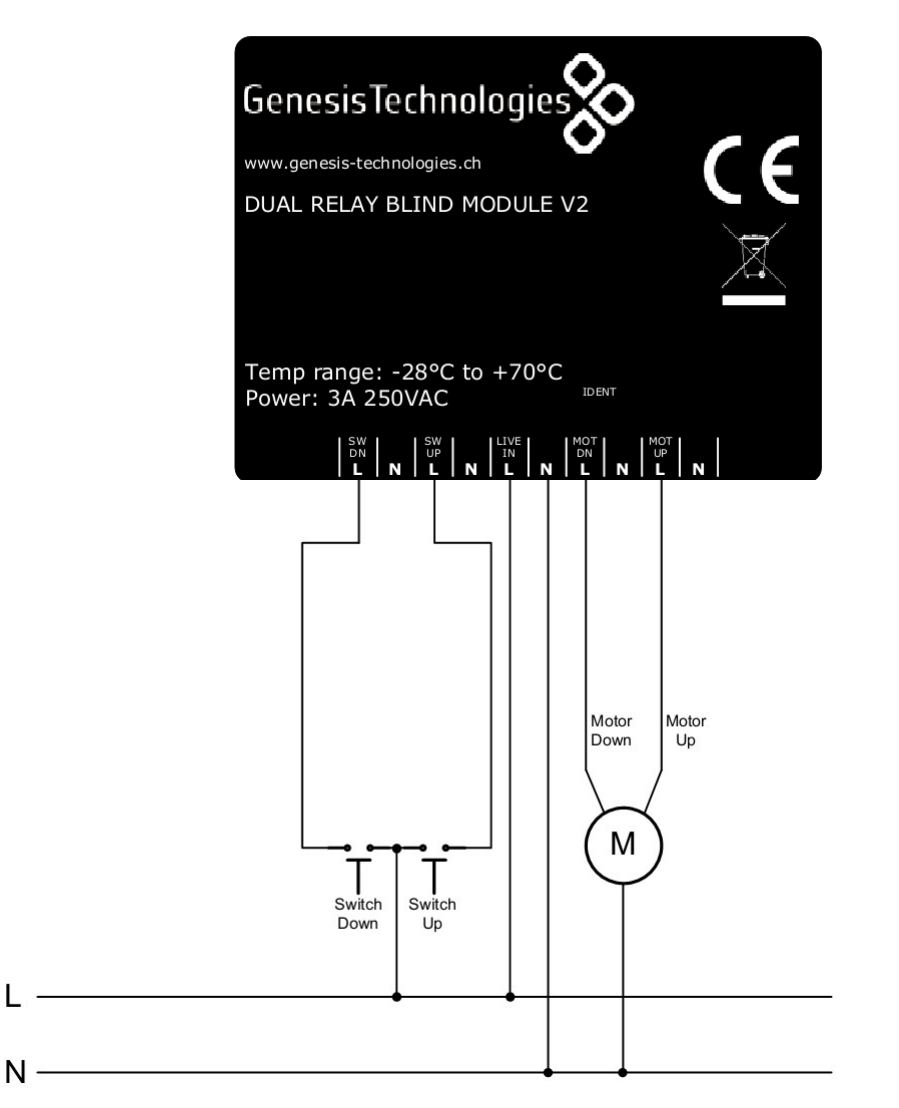

## **2 Drivers**

### 2.1 Cardacces driver

Add a Cardaccess WCS-10-R driver and identify the module in Connections by pressing the ident button ,with a paper clip.

To remove the device from the Zigbee network:

- 1. Remove power from the device by disconnecting the power connector
- 2. Hold down the identification button and return power to the device.
- 3. Continue to hold down the identification button while the device boots up. After about 10 seconds release the button. It is now ready to be joined to a new network.

#### 2.2 Blind driver

Add the "Dual Relay Blind Module V2" driver, findable under "Blinds" "Genesis Technologies Switzerland"

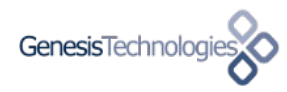

Genesis Technologies Switzerland

## **3 Connections**

Connect the relay and the contact closure from the Cardaccess driver to the blind driver:

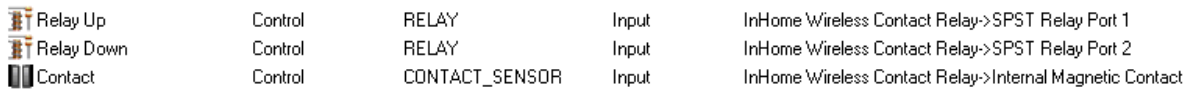

## **4 Driver Properties**

4.1 Moving time up / down (s)

Defines the time the blind travels up or down.

## 4.2 Moving detection delay (ms)

The module feeds back to C4 the up/down information when a connected switch is used. If the feedback should be delayed on Zigbee the information can be unreliable. Use this setting to compensate the delays that the detection is correct. Set the debug settings to "Print" the driver will print out the up/down detection.

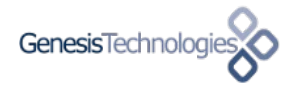